# **iKnowBase User Administration Reference**

Copyright © Acando AS

## **Table of Contents**

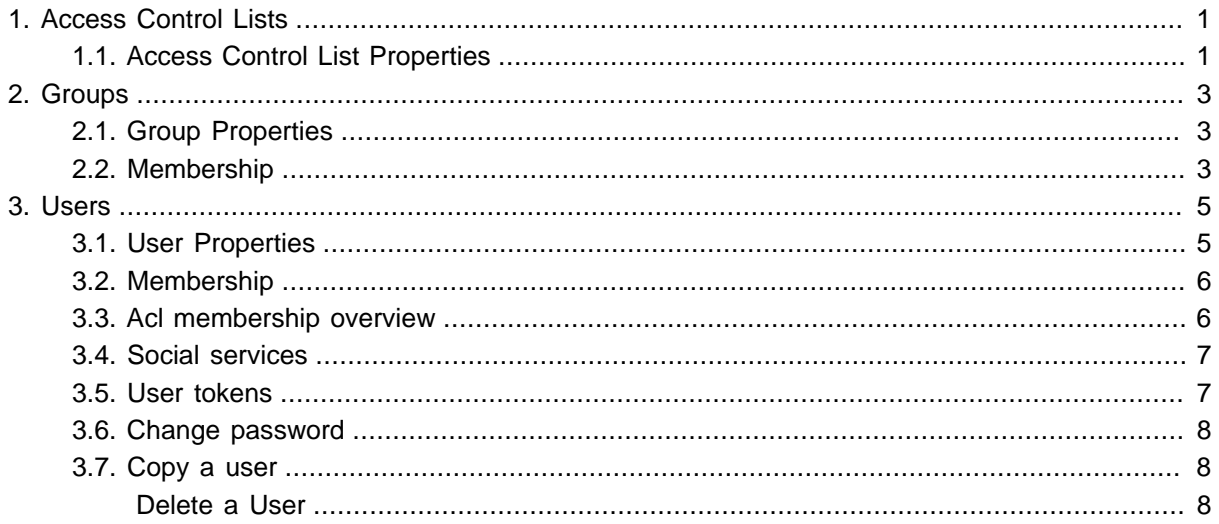

### <span id="page-2-0"></span>**1. Access Control Lists**

Access Control Lists (ACLs) enable you to create a mapping between access rights and users, and access rights and groups. ACLs enable you to assign access rights on content and dimensions.

#### <span id="page-2-1"></span>**1.1 Access Control List Properties**

This section describes the properties of an access control list, as shown on the corresponding **Edit** pane.

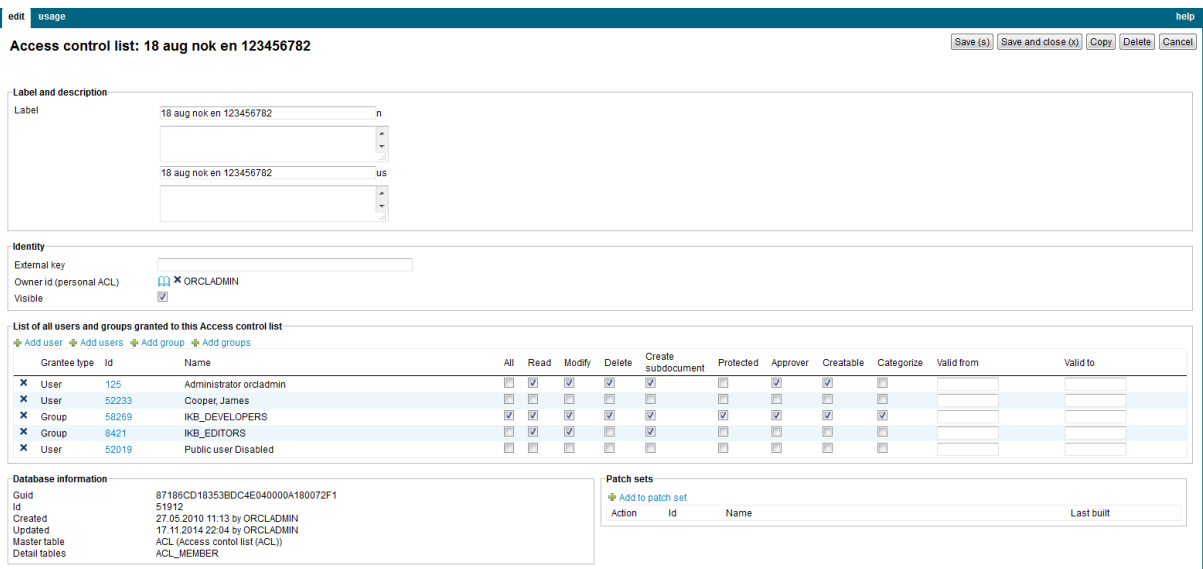

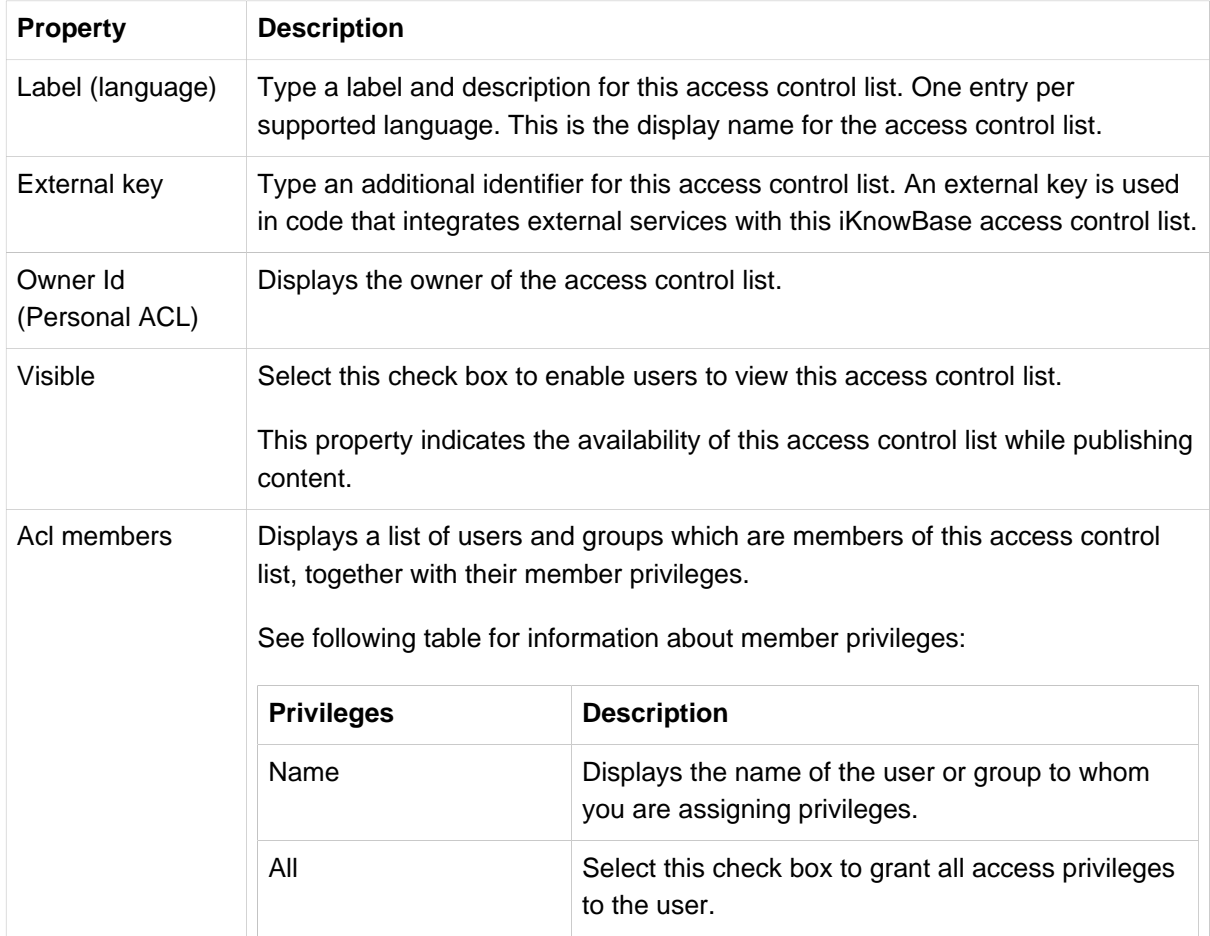

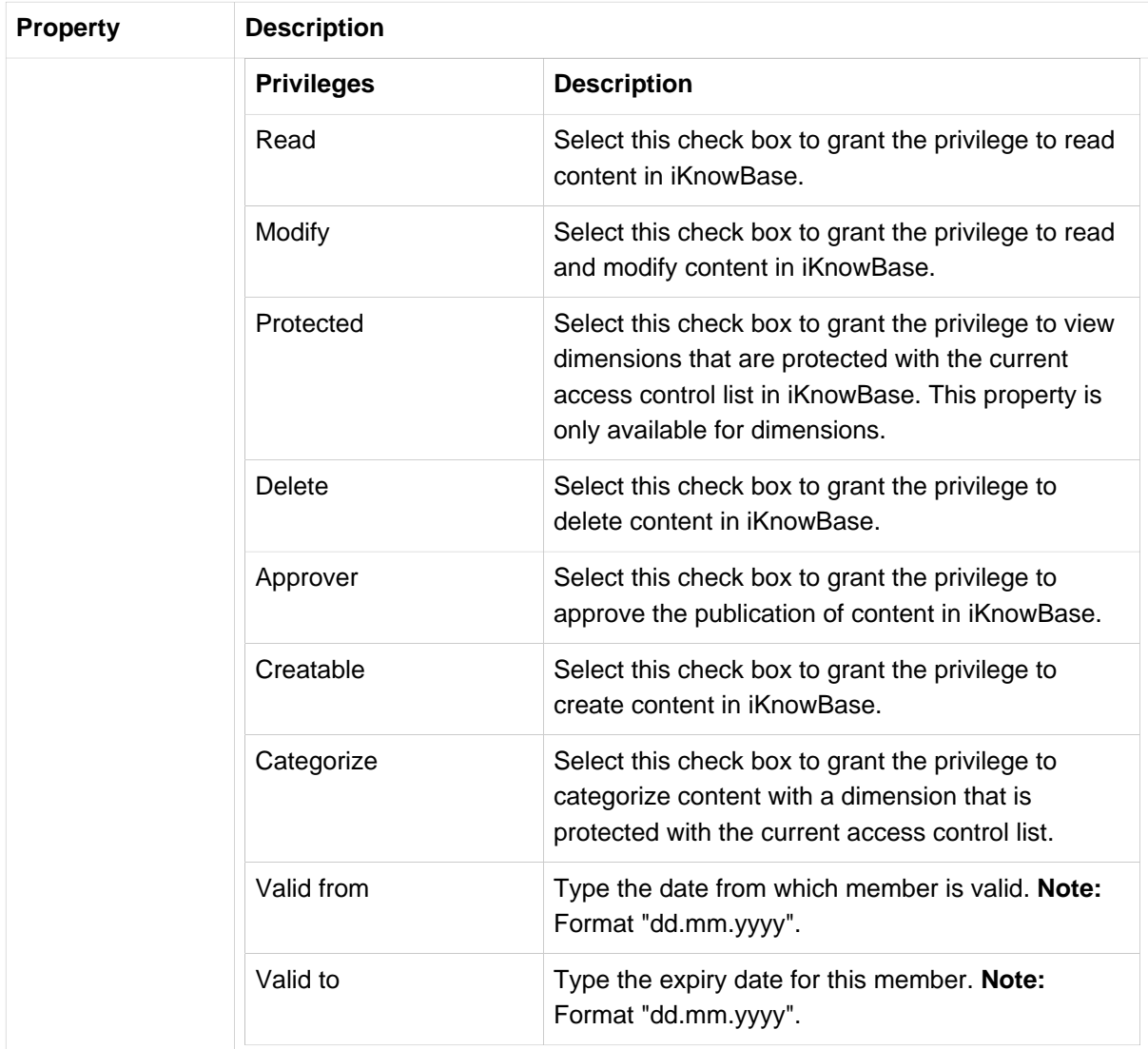

### <span id="page-4-0"></span>**2. Groups**

A group is a collection of users. Groups enable you to assign various types of access rights to multiple users at the same time, which makes user management easier and less time-consuming. Users in a group have some common characteristics. For example, users that work on the same level in a particular department can belong to one grou

Access rights assigned to a group are also assigned to all users that belong to that grouA user can be member of one or more groups at a time.

### <span id="page-4-1"></span>**2.1 Group Properties**

This section describes the properties of a group, as shown on the corresponding **Edit** pane.

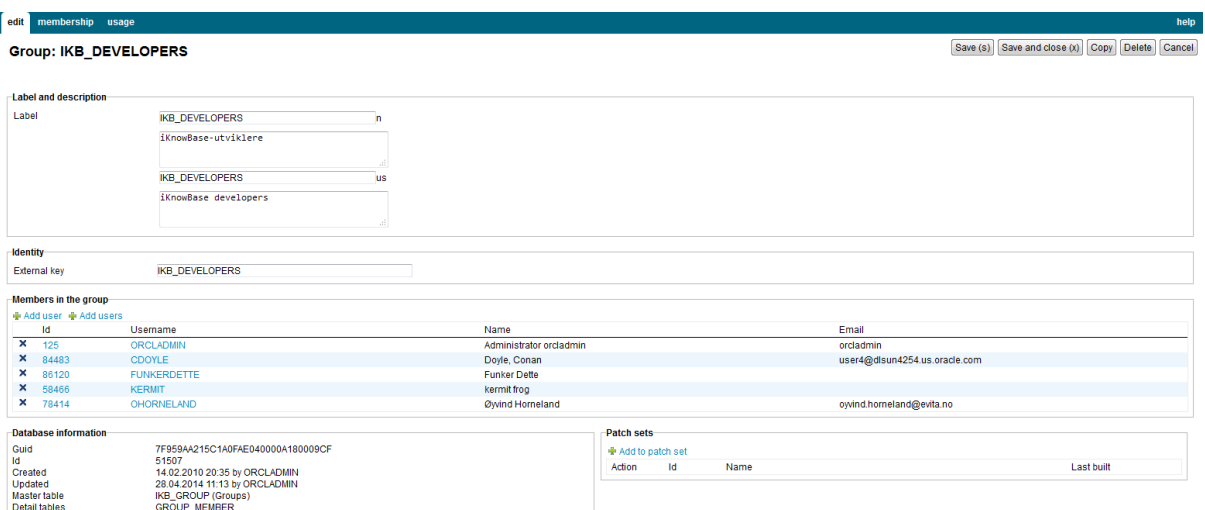

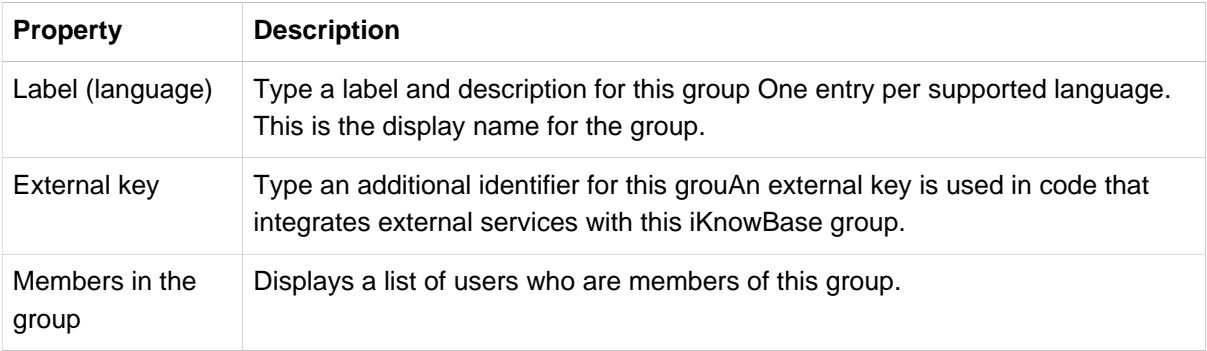

### <span id="page-4-2"></span>**2.2 Membership**

This section describes the access control membership, as shown on the corresponding **Membership** pane.

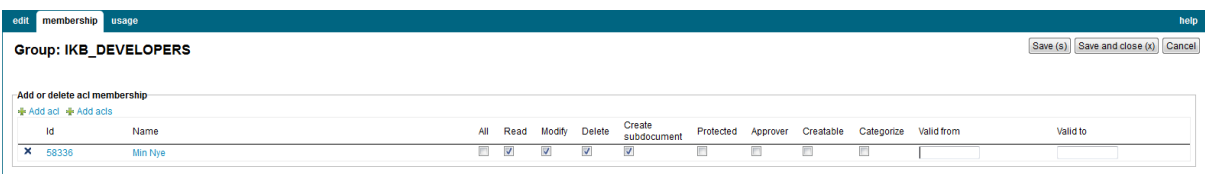

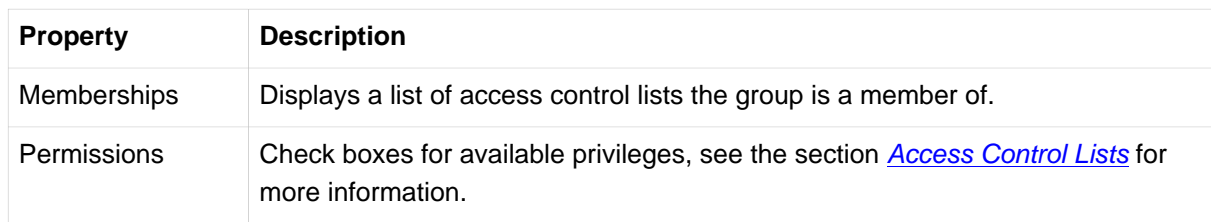

### <span id="page-6-0"></span>**3. Users**

Users are entities that can be authenticated against the credentials required to access a portal.

After you create a user, you can assign access rights to a user. For more information on groups, see Access Control Lists.

You can also add a user to a grouWhen you add a user to a group, all access rights assigned to a group are also assigned to the user. For more information on groups, see Groups.

#### <span id="page-6-1"></span>**3.1 User Properties**

This section describes the properties of a user, as shown on the corresponding **Edit** pane.

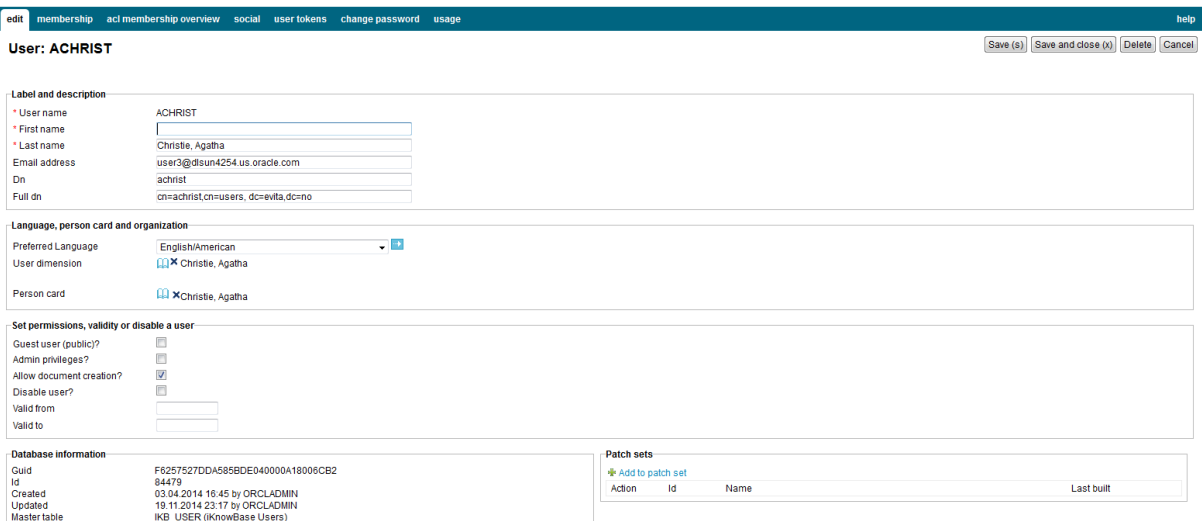

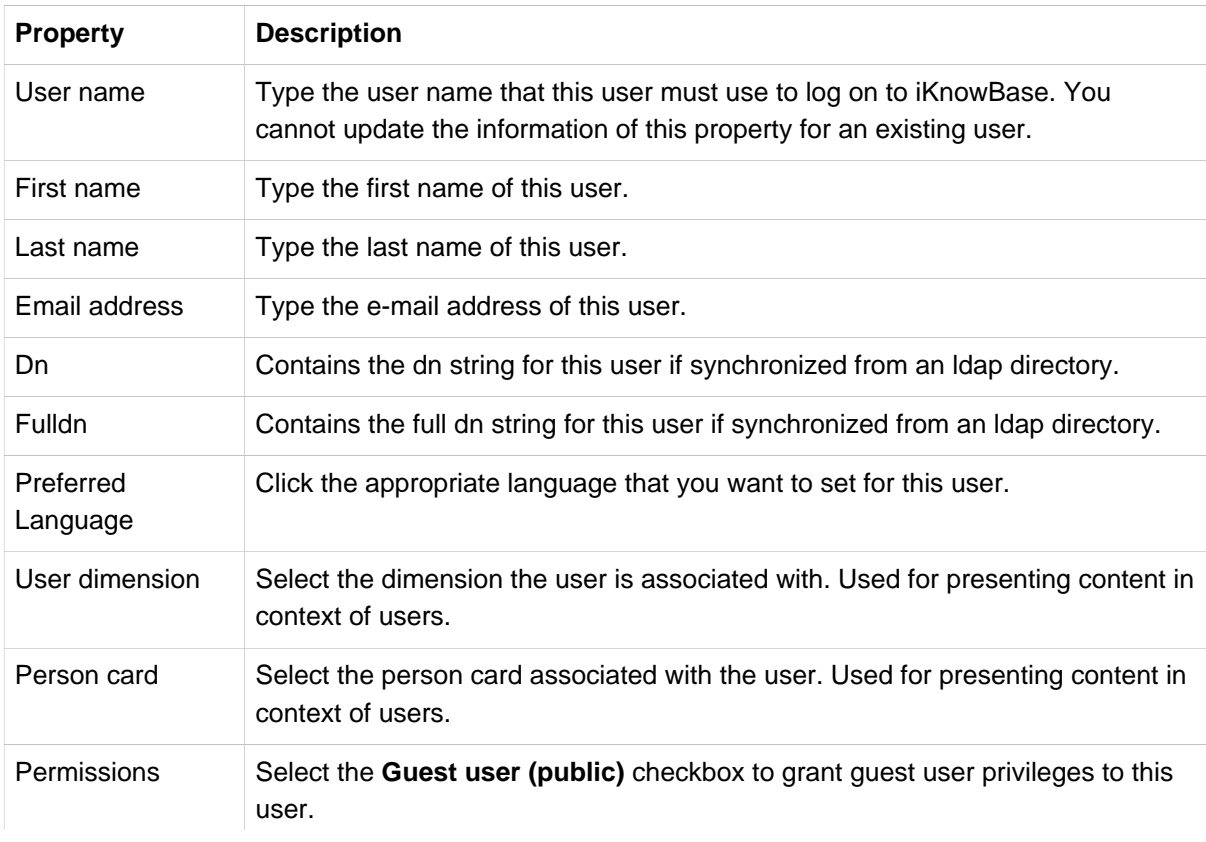

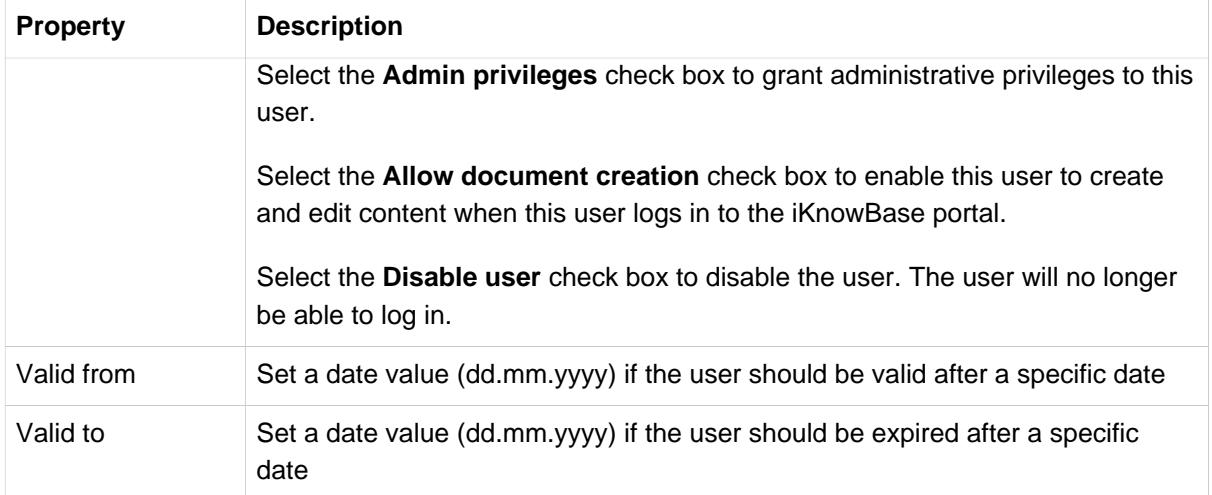

#### <span id="page-7-0"></span>**3.2 Membership**

This section describes the membership to groups or access control lists, as shown on the corresponding **Membership** pane.

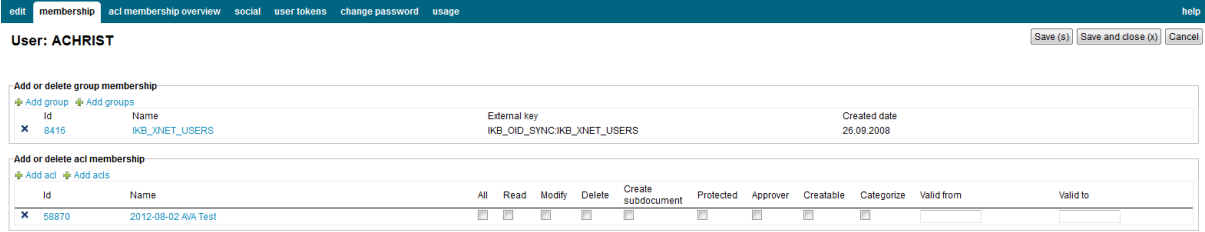

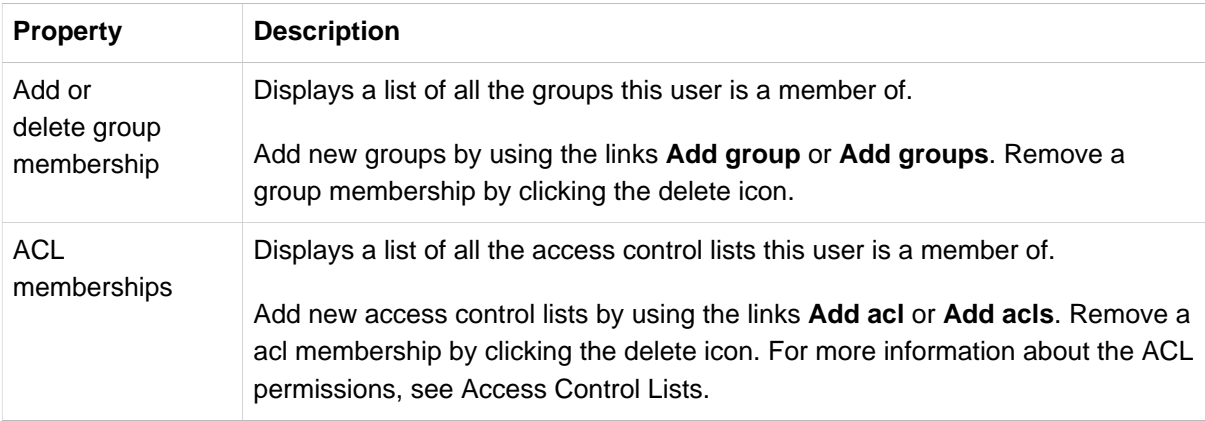

### <span id="page-7-1"></span>**3.3 Acl membership overview**

This section describes all membership to access control lists, either directly or thru a group membership.

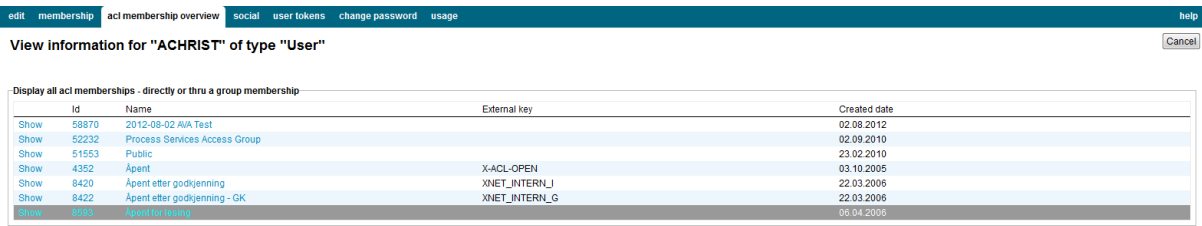

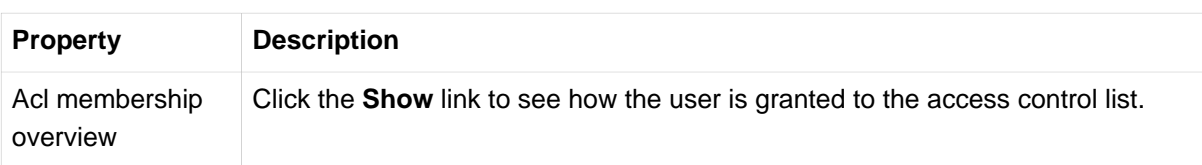

#### <span id="page-8-0"></span>**3.4 Social services**

This section describes all integration against social services, e.g Facebook. The only action permitted is removal of entries.

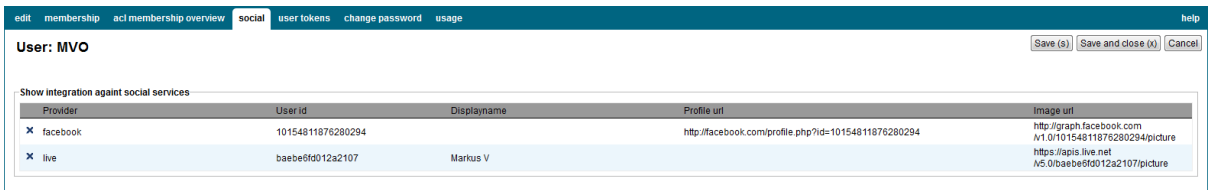

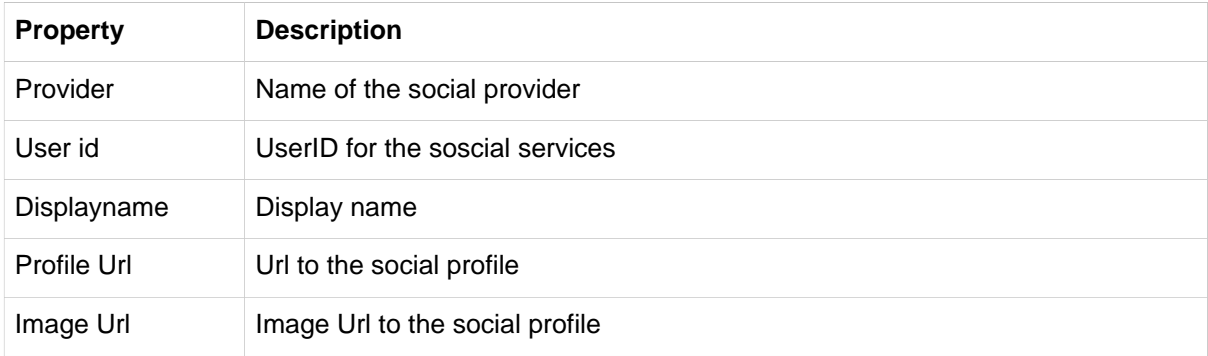

#### <span id="page-8-1"></span>**3.5 User tokens**

Displays user tokens attached to the current user. To add a new token, click Add value. You can select between an activation token or a login token.

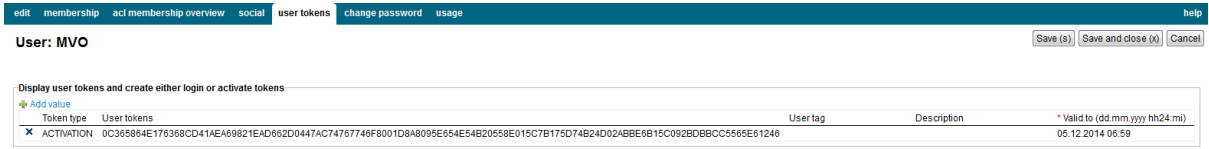

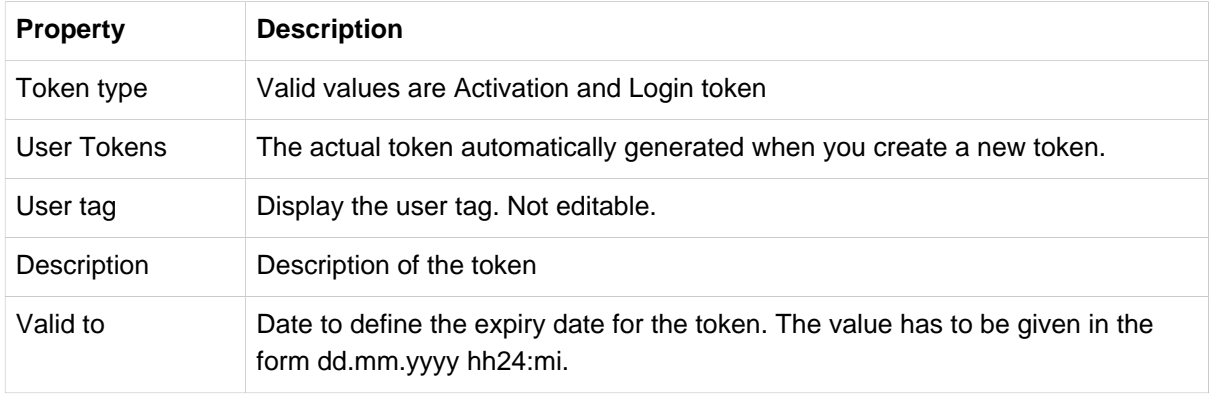

#### <span id="page-9-0"></span>**3.6 Change password**

Note that this password is only used in installations where the iKnowBase database is the master for password information. This is not the normal case. Instead, normally you will need to update the password in a remote directory such as Microsoft Active Directory or Oracle Internet Directory.

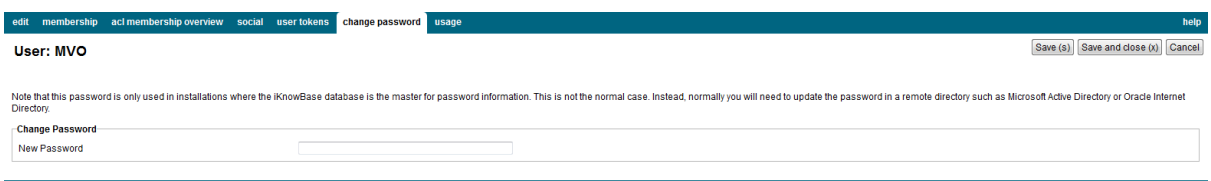

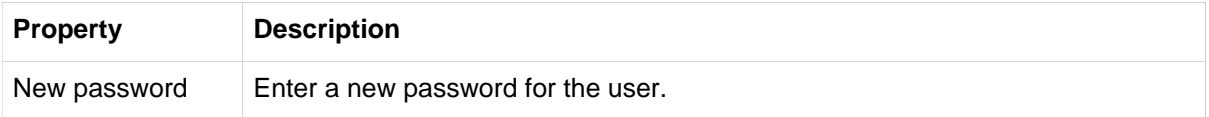

#### <span id="page-9-1"></span>**3.7 Copy a user**

Create a new used based on the properties of an existing user.

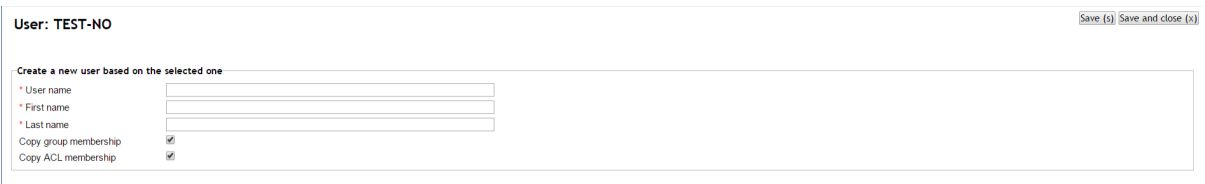

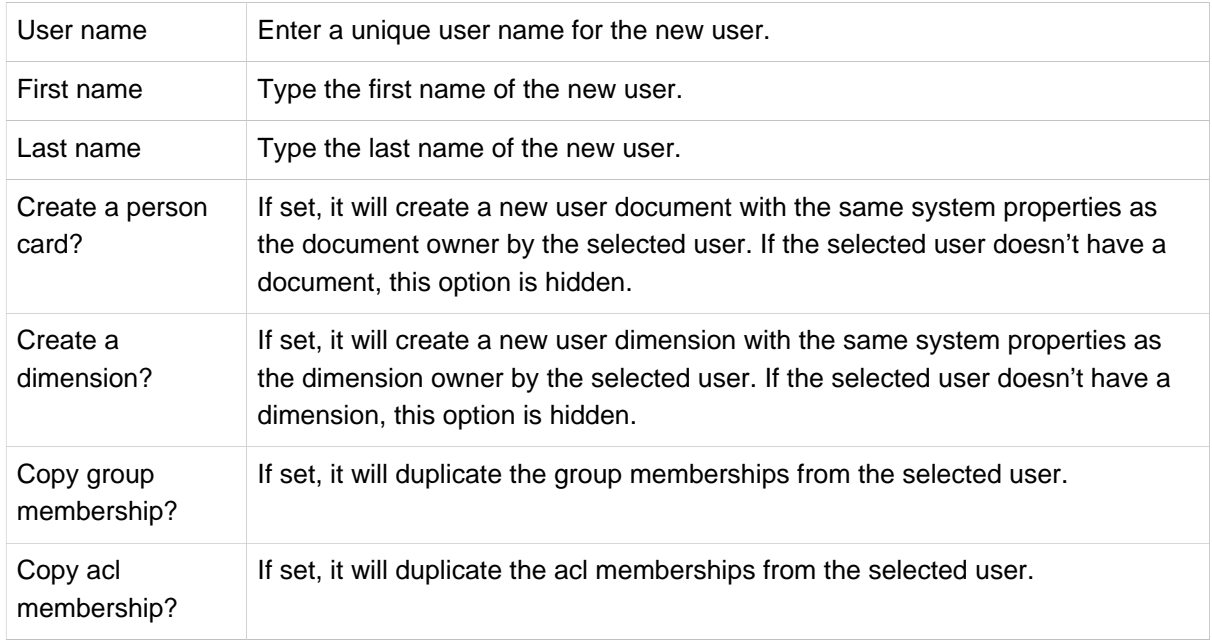

#### <span id="page-9-2"></span>**Delete a User**

If the user is the owner of documents (information objects), you are asked to select a new owner for these documents from a list of existing users. Upon deletion, documents which are owned by the user to be deleted are updated with the new owner. You can click the **Cancel** action to cancel the deletion